## Отдел образования Администрации Шатровского муниципального округа Муниципальное бюджетное учреждение дополнительного образования «Шатровский Дом детства и юношества»

ПРИНЯТА на заседании методического совета МБУ ДО «Шатровский ДДЮ» Протокол № 1  $Orx3/n$  akusoma 2013 r.

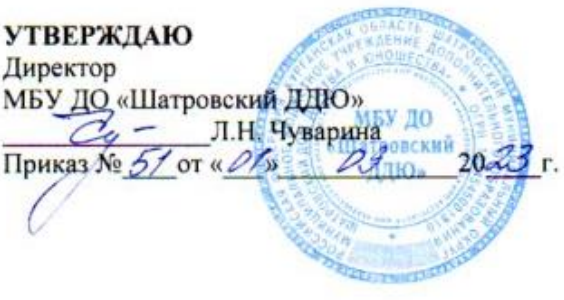

#### Дополнительная общеобразовательная (общеразвивающая) программа технической направленности «Компьютерная азбука»

срок реализации - 1 год возраст учащихся 10 - 11 лет

> Автор - составитель: Нохрина Ольга Александровна, педагог дополнительного образования

> > ДОКУМЕНТ ПОДПИСАН ЭЛЕКТРОННОЙ ПОДПИСЬЮ

Сертификат: 00A633588E55727838CF6DBED2D3FA1AA8 Владелец: Чуварина Любовь Николаевна Действителен: с 26.07.2023 до 18.10.2024

с. Шатрово 2023

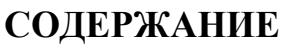

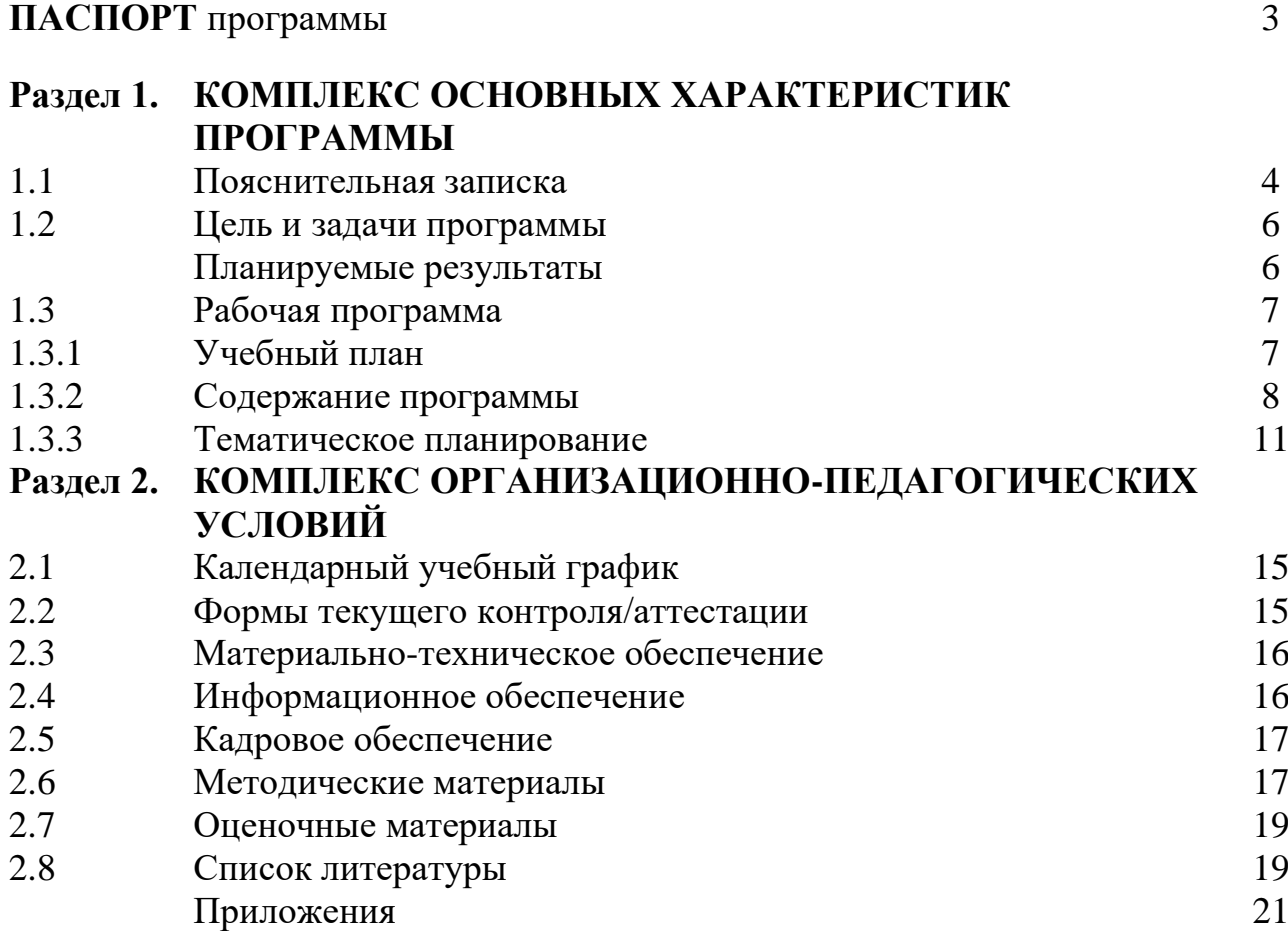

## **ПАСПОРТ ПРОГРАММЫ**

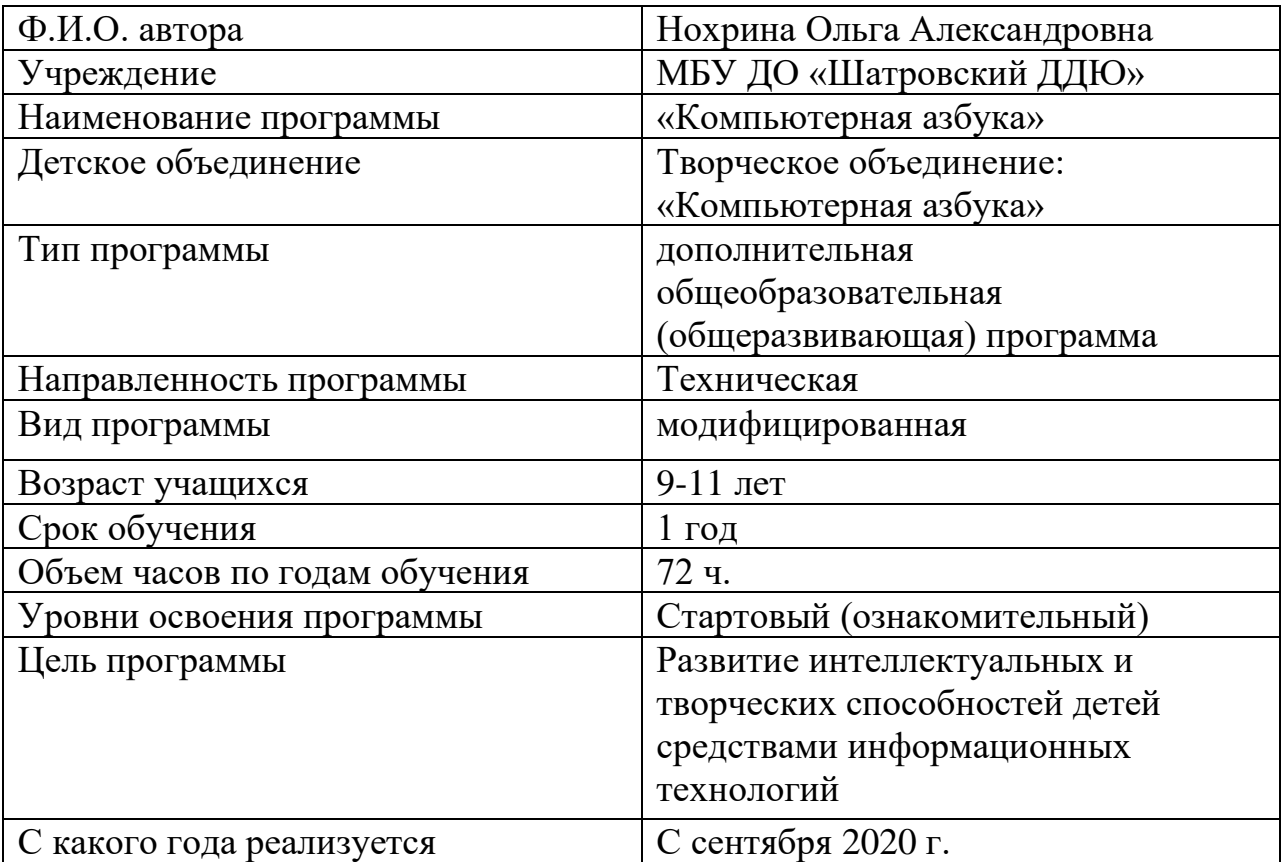

## **1. КОМПЛЕКС ОСНОВНЫХ ХАРАКТЕРИСТИК ПРОГРАММЫ**

## **1.1.Пояснительная записка**

Программа разработана в соответствии с нормативно-правовой базой:

- Федерального закона «Об образовании в РФ» от 29.12.2012 г. № 273 - ФЗ «Об образовании в Российской Федерации» (с изм. и доп., вступ. в силу с 01.03.2022);

**-** Стратегией развития воспитания в Российской Федерации до 2025 года, утвержденная распоряжением Правительства РФ от 29.05.2015 г. № 996-р.;

- Концепцией развития дополнительного образования детей до 2030 года, утвержденная Распоряжением Правительства РФ от 31 марта 2022 года № 678  $p;$ 

- Приказом Министерства просвещения РФ от 27 июля 2022 г. N 629 «Об утверждении Порядка организации и осуществления образовательной деятельности по дополнительным общеобразовательным программам»;

- Планом работы по реализации Концепции развития дополнительного образования детей 1 этап (2022-2024 годы) в Курганской области (утв. заместителем Губернатора Курганской области по социальной политике 25 июля 2022 года);

- Федерального проекта «Успех каждого ребенка» - ПРИЛОЖЕНИЕ к протоколу заседания проектного комитета по национальному проекту «Образование» от 07 декабря 2018 г. № 3;

- Распоряжения Правительства Российской Федерации от 6 июля 2018 г. N 1375, об утверждении Плана основных мероприятий до 2020 года, проводимых в рамках Десятилетия детства;

- Санитарными правилами СП 2.4.3648-20«Санитарно-эпидемиологические требования к организациям воспитания и обучения, отдыха и оздоровления детей и молодежи» (постановление Главного государственного санитарного врача РФ «от 28.09.2020 № 28);

- Приказом Министерства труда и социальной защиты РФ от 22 сентября 2021 г. № 652н «Об утверждении профессионального стандарта «Педагог дополнительного образования детей и взрослых»;

Методическими рекомендациями по разработке дополнительных общеразвивающих программ в Курганской области (письмо Департамента образования и науки Курганской области от 26.10.2021 г. исх. № 08-05794/21 «О структурной модели дополнительной общеобразовательной (общеразвивающей) программы»);

- Уставом МБУ ДО «Шатровский ДДЮ»;

При разработке Программы учитывались требования Положения о дополнительных общеобразовательных (общеразвивающих) программах МБУ ДО «Шатровский ДДЮ».

Дополнительная общеобразовательная (общеразвивающая) программа «Компьютерная азбука» относится к *технической направленности*.

#### **Актуальность**

В современном мире людям приходится иметь дело с огромными потоками самых разнообразных сведений, новостей, данных и сообщений. Учащиеся принимают участие в научно-исследовательских конференциях, где при защите проектов необходимо так преподнести информацию, чтобы слушатели могли понять и оценить её значимость и необходимость. Чтобы донеси до окружающих подобную информацию, необходимо создать качественную презентацию, которая поможет продемонстрировать всем заинтересованным лицам свои идеи и достичь, в конечном счете, требуемых результатов.

*Новизна* программы состоит в том, что все понятия вводятся на наглядных визуальных примерах и поэтому больше времени отводится на описание объектов окружающей действительности техническими средствами.

Данная программа разработана на основе дополнительной общеобразовательной программы «Компьютерная азбука» Клейменовой Т. Н. (МБУ ДО ДДЮТ г. Новомосковск, 2014 г.)

*Отличительной особенностью* программы являются более сжатые сроки реализации и уменьшение объёма изучаемого материала до одного года. Программа носит пропедевтический характер. К пропедевтическим элементам компьютерной грамотности относится умение работать с прикладным программным обеспечением. Дети, начав обучение и занимаясь по данной программе всего год, смогут освоить работу в основных прикладных программах.

Данная программа адресована учащимся младшего школьного возраста от 9 до 11 лет. Допускается обучение в группе детей разных возрастов. Состав группы постоянный. Набор в группы свободный. Принимаются все желающие, не имеющие противопоказаний по состоянию здоровья. Наполняемость группы – 10 человек. Набор в группу проводится независимо от уровня подготовки и пола учащегося.

В младшем школьном возрасте происходит постепенная смена ведущей деятельности, переход от игры к учебе. При этом игра сохраняет свою ведущую роль. Поэтому значительное место на занятиях занимают игры. Возможность опоры на игровую деятельность позволяет сделать интересными осмысленными любую учебную деятельность. Дети при восприятии материала обращают внимание на яркую подачу его, эмоциональную окраску, в связи с этим основной формой объяснения материала является демонстрация.

В программе «Компьютерная азбука» для решения поставленных задач используются беседы, вводящие детей в мир основных понятий информации, практические работы с использованием готовых программных продуктов, фронтальный опрос, индивидуальный и групповая работа учащихся, игры, электронные физкультминутки, творческие уроки с элементами логики и дидактических игр.

Содержание программы построено с учётом возрастных особенностей учащихся. Освоить программу способны все желающие, без ограничения и предварительного отбора. Это позволяет строить занятия в соответствии с

познавательными и практическими возможностями учащихся, согласно их возрасту.

Для учащихся старше или младше заявленного в программе возраста, а также имеющих уровень подготовки, отличающийся от других учащихся (в т.ч. для поддержки талантливых учащихся) - предусматривается разработка и реализация индивидуального образовательного маршрута (Приложение №1).

Программа «Компьютерная азбука» разработана для детей 9-11 лет.

Сроки реализации программы- 1 год.

Форма обучения - очная. Возможно дистанционное обучение (длительный карантин, самоизоляция и др.).

*Режим занятий:* 

Программа реализуется в объёме 72 часов;

Занятия проводятся один раз в неделю.

Продолжительность занятий – 2 часа с перерывом между занятиями 10 минут.

Количество занятий в неделю – 2 часа;

Длительность занятия – 40 минут.

## **1.2.Цели и задачи программы. Планируемые результаты**

*Цель:* развитие интеллектуальных и творческих способностей детей средствами информационных технологий.

 *Задачи:*

#### *обучающие:*

•познакомить учащихся с устройством ввода информации - клавиатурой;

- •дать учащимся представления о современном информационном обществе, информационной безопасности личности и государства;
- •дать учащимся первоначальное представление о компьютере и современных информационных и коммуникационных технологиях;
- научить азам работы в программах Paint, MS Word, MS PowerPoint;

#### *развивающие:*

- •развивать у учащихся умения планировать последовательность действий для достижения какой-либо цели;
- •развивать любознательность ребёнка и инициировать склонность к исследованию;
- •развивать навыки сохранения физического здоровья;

#### *воспитательные:*

- •познакомить с информационной культурой;
- •сформировать эмоционально-положительное отношение к компьютерам
- •развивать творческую активность, инициативу, самостоятельность, взаимопомощь при выполнении заданий на компьютере и в ходе выполнения информационных работ.

#### **Планируемые результаты**

#### **Личностные результаты:**

•положительное отношение к обучению;

- •готовность и способность к саморазвитию и реализации творческого потенциала;
- •повышение самооценки;
- •участие в конкурсах и олимпиад по информатике;

#### **Метапредметные результаты:**

•самостоятельность в учебно-познавательной деятельности;

- •умение планировать работу по реализации замысла, способность предвидеть результат и достигать его, при необходимости вносить коррективы в первоначальный замысел;
- •компетентность в области использования информационнокоммуникационных технологий.

В результате обучения по программе «Компьютерная азбука» учащиеся *будут знать:*

- ⚫ правила работы с компьютером и технику безопасности;
- ⚫ основные устройства ПК;
- ⚫ как описывать объекты реальной действительности, т. е. как представлять информацию о них различными способами (в виде чисел, текста, рисунка);
- алгоритмы и приёмы работы в редакторах Word, Paint, PowerPoint;
- ⚫ основные методы редактирования документа;
- ⚫ основные методы обработки изображений;
- ⚫ иметь элементарные навыки использования компьютера в учебной деятельности (создание презентаций);
- ⚫ назначение и возможности графического редактора Paint;
- возможности текстового редакторов MS Word;
- назначение и работу программы MS PowerPoint.

#### *будут уметь:*

- ⚫ работать с текстами и изображениями (информационными объектами) на экране компьютера;
- работать в редакторах Word, Paint, PowerPoint;
- ⚫ создавать текстовый документ;
- ⚫ редактировать документ;
- ⚫ создавать и редактировать слайды презентации;
- ⚫ настраивать анимацию для слайдов презентации;
- ⚫ настраивать смену слайдов в презентации;
- ⚫ настраивать звуковые файлы в презентации;
- ⚫ обрабатывать изображения разными способами;
- ⚫ выполнять практические задания с элементами творчества.
- ⚫ находить вариативные решения;
- ⚫ уметь эффективно использовать компьютер на практике.

## **1.3 Рабочая программа**

#### **1.3.1. Учебный план**

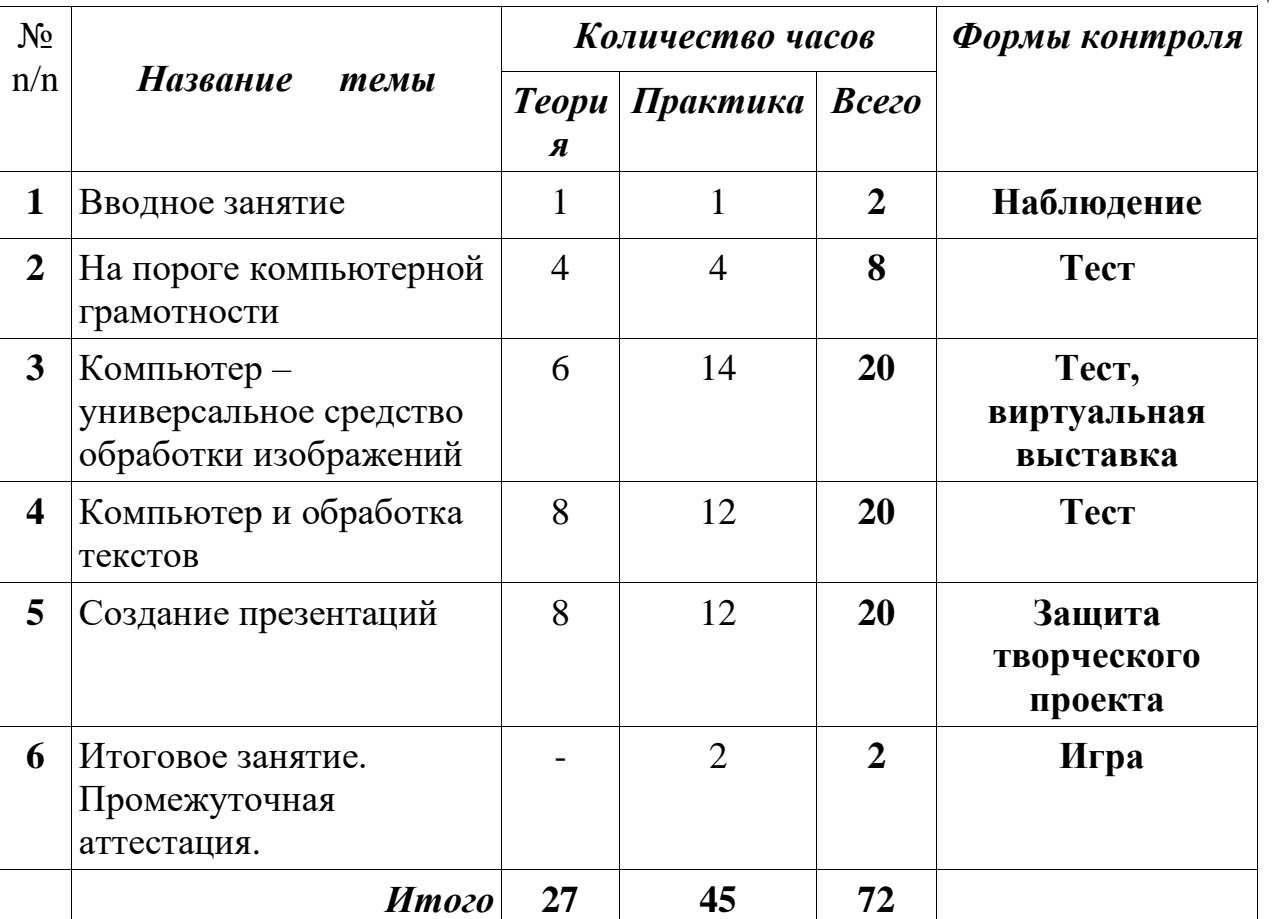

#### Таблина 1

## **1.3.2. Содержание программы**

## **1.****Вводное занятие (2ч)**

*Теория:*

- − правила техники безопасности при работе на компьютере;
- − ознакомление с историей развития ЭВМ.

## **2. На пороге компьютерной грамотности (8ч)**

*Теория:*

- − рассказать о ПК как о средстве работы с информацией;
- − знакомство с устройствами компьютера и их назначением;
- − рассказать об устройствах вывода информации;
- − рассказать об устройствах ввода информации;
- − рассказать об устройствах передачи информации;
- − знакомство с клавиатурой и её основными клавишами;
- − знакомство с основной позицией пальцев на клавиатуре;
- − знакомство с устройством «мышь»;
- − знакомство с рабочим столом и его элементами;

− знакомство с программой Блокнот.

*Практика:*

− работа с клавиатурным тренажёром;

− работа с тренажёром мыши;

− работа с программой Блокнот;

− открытие программ с рабочего стола разными способами.

**3. Компьютер - универсальное средство обработки изображений (20ч).** *Теория:* 

−знакомство с основными элементами окна программы Paint;

- − знакомство с элементами компьютерной графики и графическими возможностями редактора Paint;
- −инструменты редактора Paint (карандаш, кисть, распылитель, заливка, выбор цветов, масштаб, надпись);

−вычерчивание геометрических фигур в графическом редакторе Paint. *Практика:*

− нахождение и запуск программ с рабочего стола и из меню «Пуск»;

- − создание изображений в графическом редакторе;
- − выполнение развивающих заданий;
- − дальнейшая работа с клавиатурным тренажёром итренажёром мыши;
- − проведение виртуальной выставки.

## **4. Компьютер и обработка текстов (20ч).**

## *Теория:*

- − знакомство с текстовым редактором MО Word;
- − ввод текста и его редактирование, сохранение;
- − вставить графику и переместить или изменить размер изображения;
- − вставка таблицы.

*Практика:*

- − дальнейшая работа с клавиатурным тренажёром;
- − знакомство с основными функциями текстового редактора MО Word;
- − набор текста и его форматирование;
- − редактирование предложений;
- − составление слов из букв слова;
- − работа с блоками текста;
- − вставка и редактирование изображений;
- − вставка рисунков из коллекции рисунков в редакторе МО Word;
- − вставка созданных рисунков;
- − оформление открыток, поздравлений;
- − составление расписания уроков.

## **5. Создание презентаций (20ч)**

*Теория:*

- − знакомство с программой Power Point;
- − создание и дизайн слайда;

− вставка фигур, рисунков;

− настройка анимации;

− настройка формата фона, фигуры;

− настройка смены слайдов;

− вставка и настройка звукового файла;

− создание презентации.

*Практика:*

− создание слайдов;

− редактирование слайдов;

− оформление слайда;

− настройка анимации, вставка фигур;

− настройка смены слайдов (автоматически и по щелчку мыши);

− вставка и настрой звука во время смены слайдов;

− создание мультимедийных презентаций.

- самостоятельная творческая работа учащихся над индивидуальным тематическим проектом «Моя презентация». Создание собственной презентации. Защита проектов.

## **6. Подведение итогов обучения (2ч)**

 *Практика:*

Промежуточная аттестация. Игра «Путешествие в страну «Информания».

## **1.3.3. Тематическое планирование**

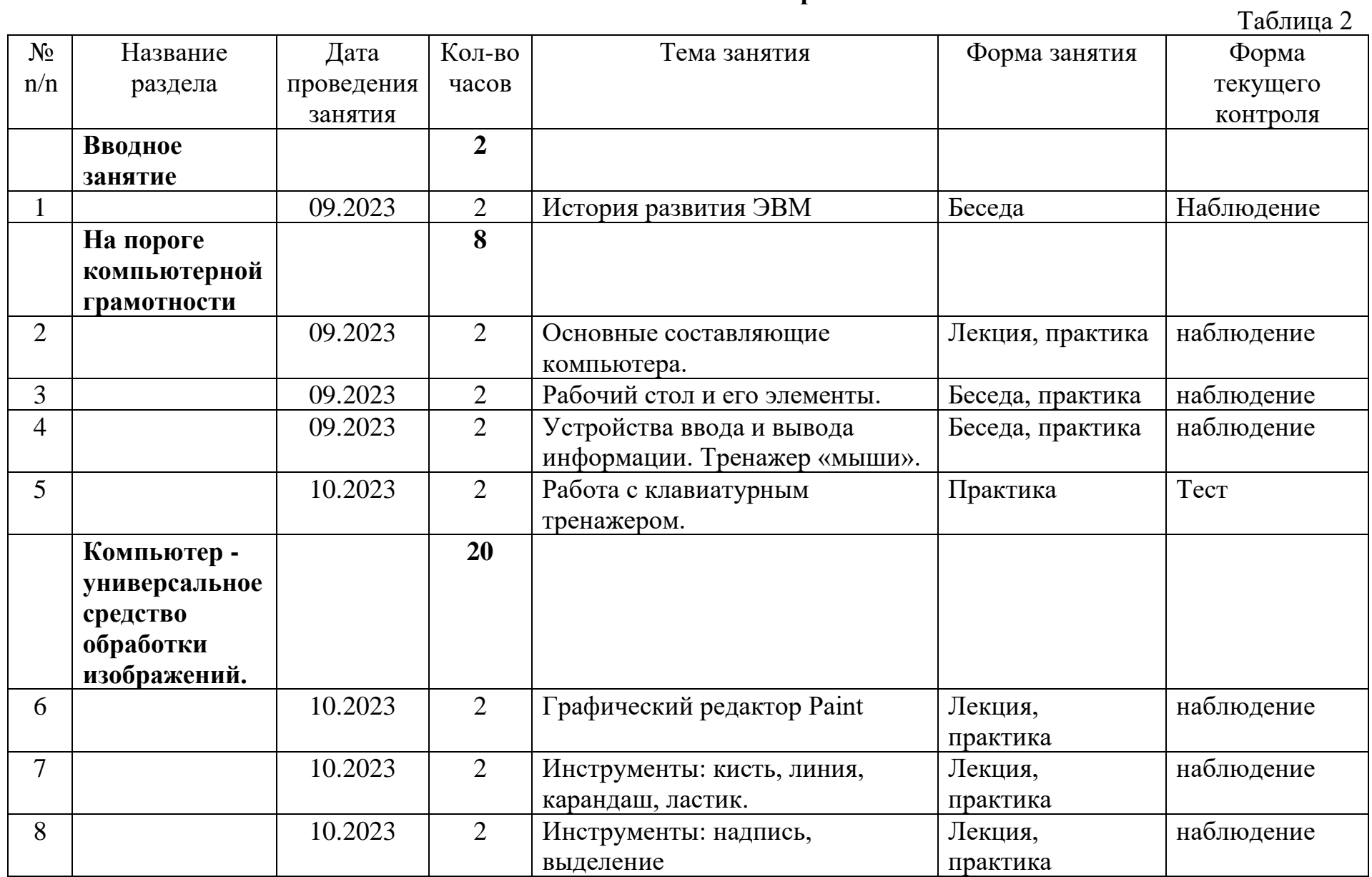

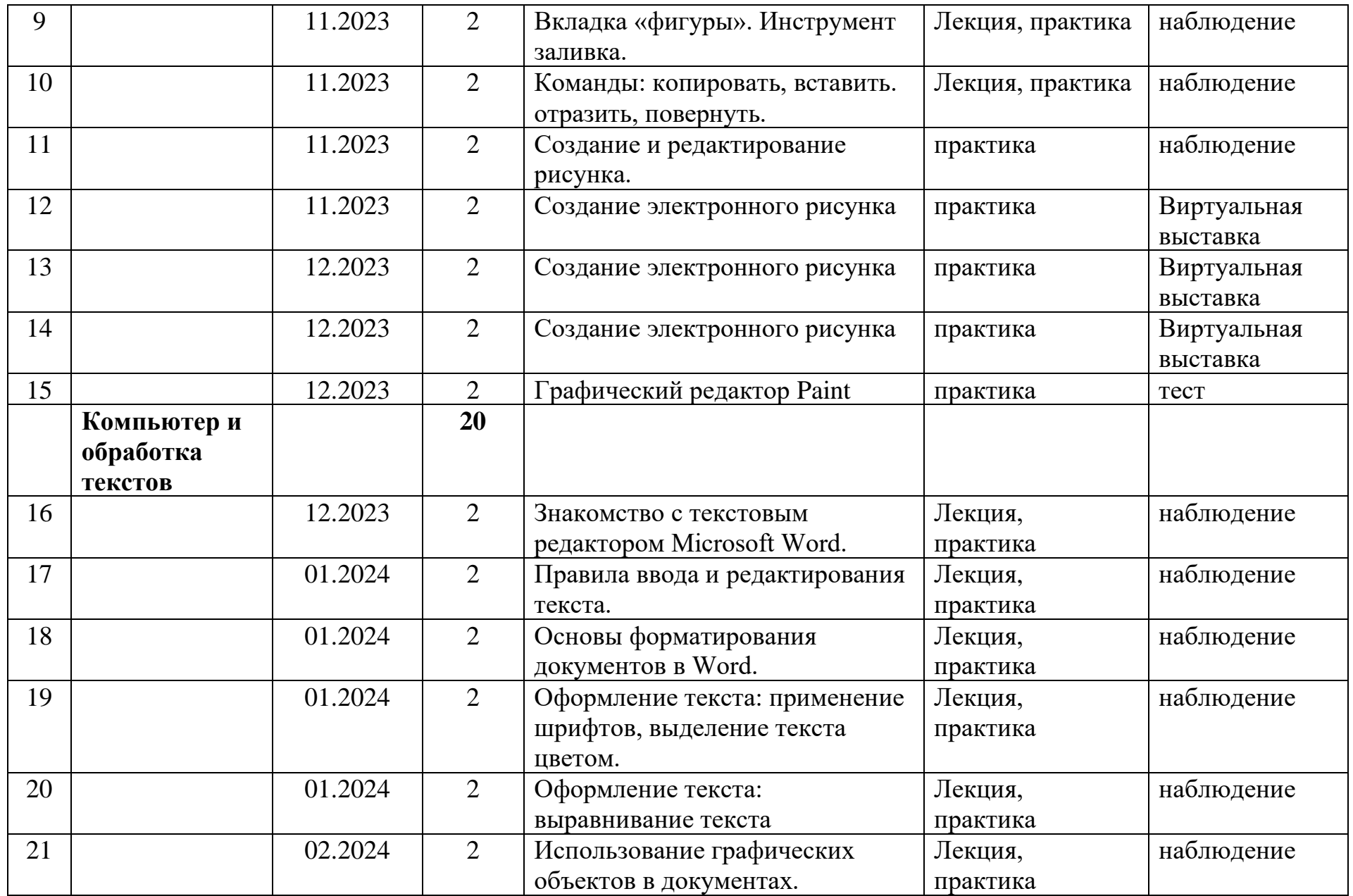

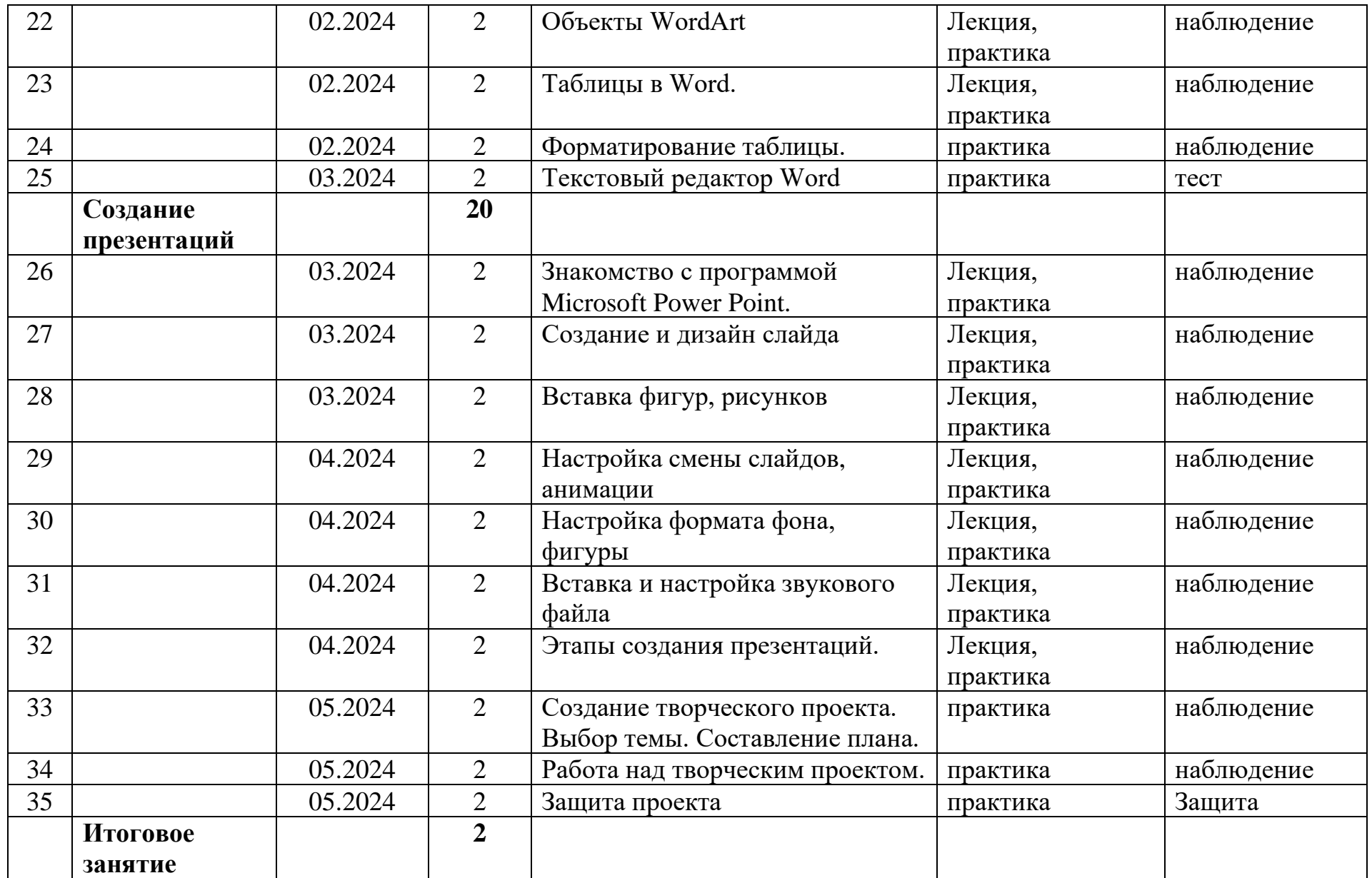

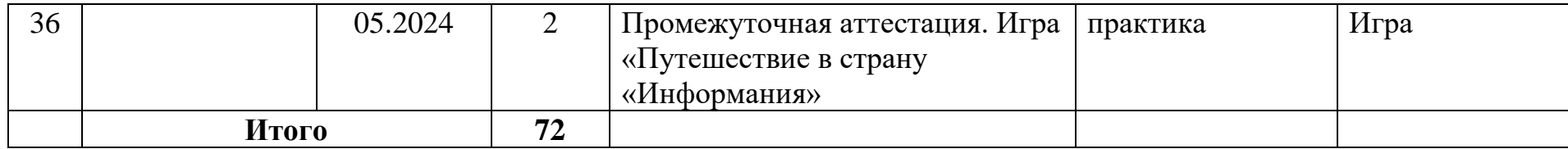

## **Раздел 2. КОМПЛЕКС ОРГАНИЗАЦИОННО-ПЕДАГОГИЧЕСКИХ УСЛОВИЙ**

#### **2.1 Календарный учебный график**

Таблина 3

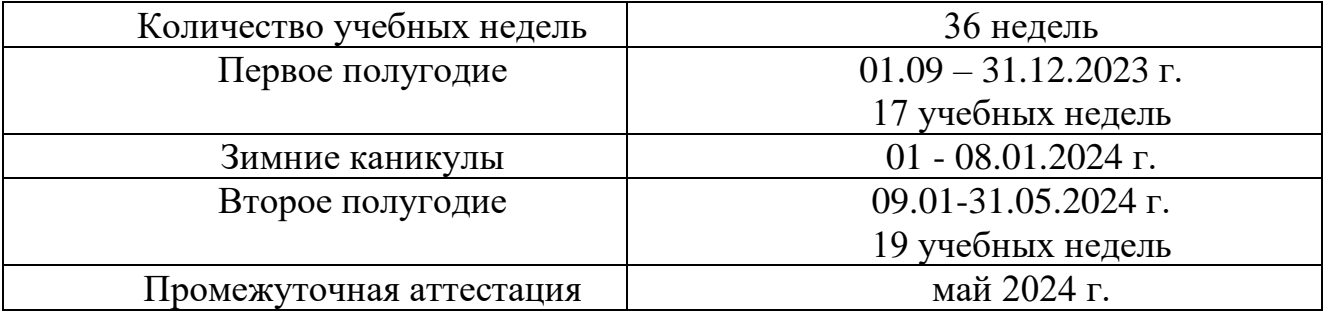

#### **2.2 Формы текущего контроля/ промежуточной аттестации**

В процессе освоения программы предусмотрена система контроля за знаниями и умениями, учащихся, которая позволяет определить эффективность обучения по программе, внести изменения в учебный процесс.

Контроль результативности выполнения программы осуществляется педагогом в ходе занятий.

Текущий контроль заключается в педагогическом наблюдении за выполнением практической, творческой, работой учащихся. Проводится в ходе каждого занятия с целью определения усвоения знаний и умений по данной теме.

В программе «Компьютерная азбука» текущий контроль также предусмотрен в конце каждого раздела программы. Со второго по третий раздел это тест. При изучении раздела «Компьютер – универсальное средство обработки изображений» (графический редактор Paint) проходят виртуальные выставки рисунков, выполненных на занятиях. Участие в такой выставке – это приобретение определённого опыта. Виртуальная выставка служит мониторингом, т.е. позволяет регулярно отслеживать качество усвоения знаний и формирование умений в процессе обучения и, по мере необходимости, корректировать продвижение обучаемого от незнания к знанию. И, наконец, виртуальную выставку можно считать отправной точкой для достижения новых целей. В четвертом разделе «Создание презентаций» для текущего контроля проходит защита творческого проекта - самостоятельная творческая работа учащихся над индивидуальным тематическим проектом «Моя презентация». Ребята смогут продемонстрировать полученные навыки, создавая собственную презентацию. Дети не только закрепляют и воплощают на компьютере полученные знания, но и развивают свои творческие способности.

Промежуточная аттестация проводится по окончанию реализации программы в виде игры «Путешествие в страну «Информания»

Успешность освоения Программы подтверждается положительной

динамикой развития умений и навыков учащихся, личностным ростом каждого учащегося, которые фиксируются в сводных таблицах, отражаются в протоколах аттестации.

Подведение промежуточных результатов осуществляется через проверку теоретических знаний и практических навыков, полученных на занятиях.

По качеству освоения программного материала выделены следующие уровни знаний, умений и навыков:

Критерии оценки уровня теоретической подготовки:

- **высокий уровень** – учащийся освоил практически весь объём знаний 100- 80%, предусмотренных программой за конкретный период; специальные термины употребляет осознанно и в полном соответствии с их содержанием;

**- средний уровень** – у учащегося объём усвоенных знаний составляет 70-50%; сочетает специальную терминологию с бытовой;

**- низкий уровень** – учащийся освоил менее чем 50% объёма знаний, предусмотренных программой; как правило, избегает употреблять специальные термины.

Критерии оценки уровня практической подготовки учащихся:

**- высокий уровень** – учащийся овладел на 100-80% умениями и навыками, предусмотренными программой за конкретный период; работает с оборудованием самостоятельно, не испытывает особых трудностей; выполняет практические задания с элементами творчества;

**- средний уровень** – у учащегося объём усвоенных умений и навыков составляет 70-50%; работает с оборудованием с помощью педагога; в основном, выполняет задания на основе образца или под наблюдением педагога;

**- низкий уровень** – учащийся овладел менее чем 50%, предусмотренных умений и навыков; испытывает серьёзные затруднения при работе с оборудованием; в состоянии выполнять лишь простейшие практические задания педагога. Участвует в конкурсах на уровне коллектива**.**

Учащийся считается успешно освоившим программу или этап обучения при наличии среднего и (или) высокого уровней теоретической и практической подготовки.

#### **2.3 Материально-техническое обеспечение**

Для успешной реализации программы необходимо:

- Учебный кабинет для практических занятий, соответствующий санитарно гигиеническим нормам;

- Стенды для хранения учебной литературы и наглядных пособий;

- Стол, стулья;

- Компьютеры;

- Мультимедийный проектор.

#### **2.4 Информационное обеспечение**

## **Интернет-источники.**

1.Единая коллекция цифровых образовательных ресурсов [Электронный ресурс] / Режим доступа: [http://school-collection.edu.ru](http://school-collection.edu.ru/) – свободный.

2. Библиотека методических материалов [Электронный ресурс] / Режим доступа: [http://www.metod-kopilka.ru](http://www.metod-kopilka.ru/) – свободный.

3. Обучающие видео ролики по информационным технологиям [Электронный ресурс] / Режим доступа: [http://www.teachvideo.ru](http://www.teachvideo.ru/) свободный

4.Знания в формате 4 и 5 [Электронный ресурс] / Режим доступа: <http://informat45.mybb.ru/viewtopic.php?id=47> - свободный

## **2.5 Кадровое обеспечение**

Педагог дополнительного образования - руководитель творческого объединения «Компьютерная азбука» - должен владеть теоретическими и практическими знаниями в данной технической области.

#### **2.6 Методические материалы**

Современному дополнительному образованию требуются такие методы обучения, которые:

• формируют активную, самостоятельную и инициативную позицию учащихся в учении;

• формируют и развивают УУД (личностные, регулятивные, познавательные, коммуникативные);

• нацелены на развитие познавательного интереса учащихся;

• реализуют принцип связи обучения с жизнью.

Ведущее место среди таких методов принадлежит сегодня методу проектов.

**Проектная деятельность учащихся** – это совместная учебнопознавательная, творческая или игровая деятельность, имеющая общую цель, согласованные методы, способы деятельности, направленные на достижение общего результата.

Непременным условием проектной деятельности является наличие заранее выработанных представлений о ее конечном продукте и, как следствие этого, этапах проектирования и реализации проекта, включая его осмысление и рефлексию результатов деятельности.

Формы проектной деятельности: выставка, серия иллюстраций, компьютерная презентация.

**Этапы работы над проектом.**

Таблица 4

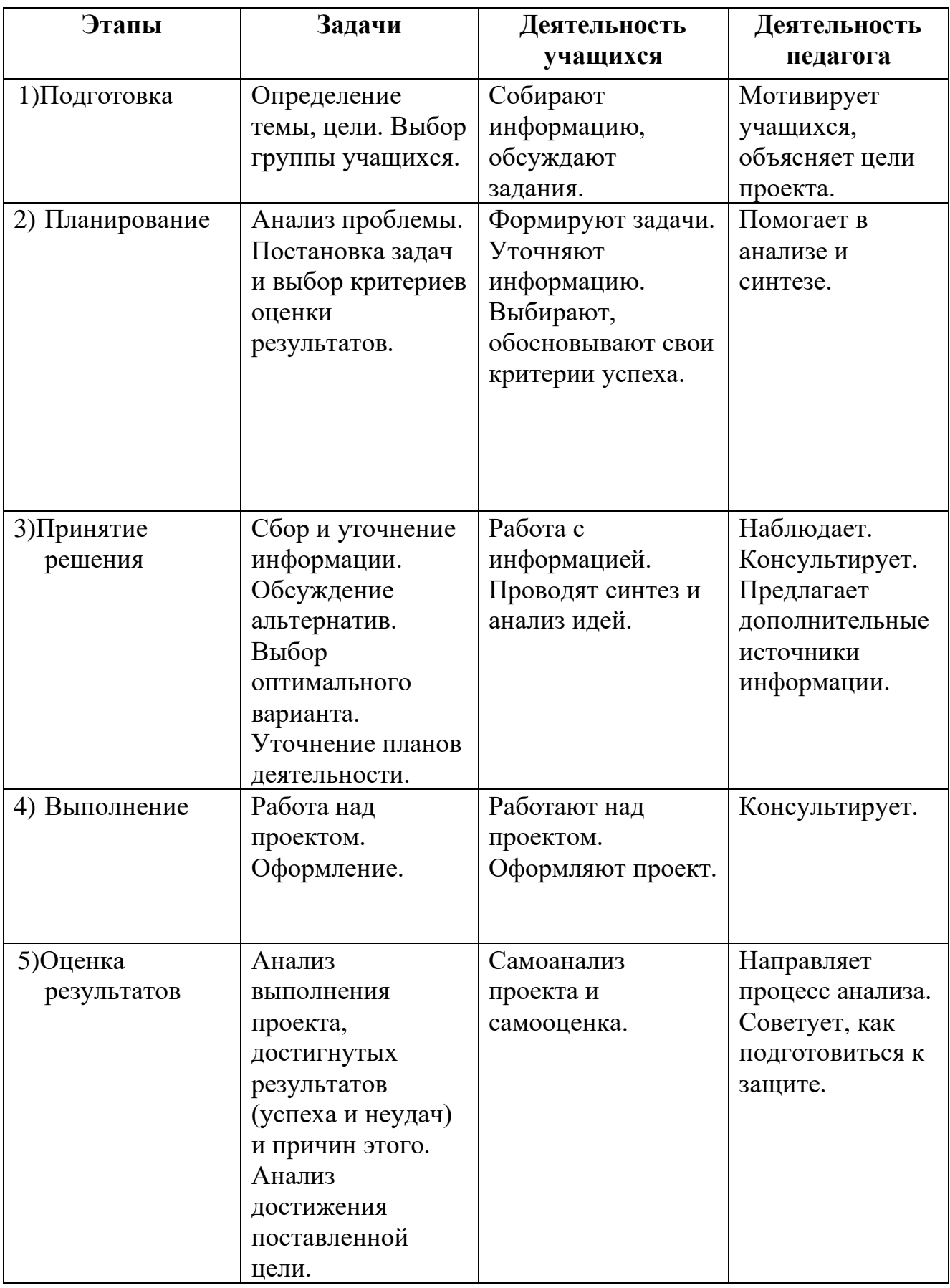

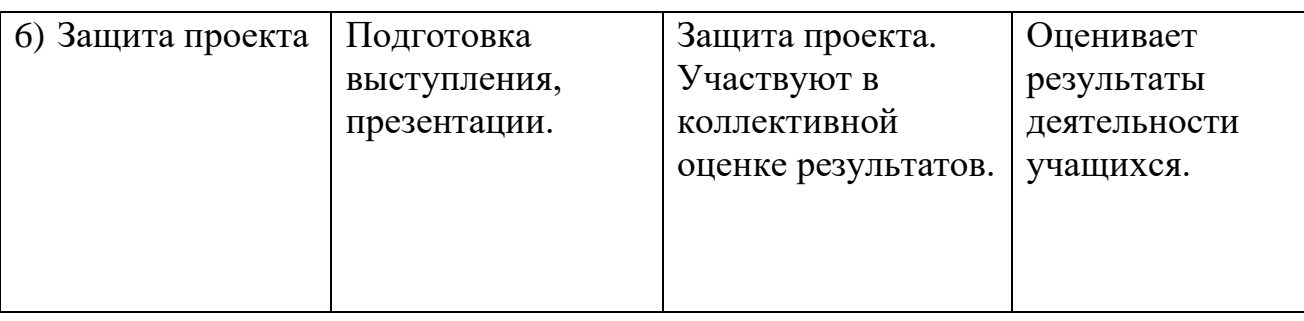

Работы с использованием компьютера проводятся в следующих формах:

- демонстрационная (работу на компьютере выполняет педагог, а учащиеся наблюдают);

- фронтальная (не длительная, но синхронная работа учащихся по освоению или закреплению материала под руководством педагога);

- самостоятельная (выполнение самостоятельной работы с компьютером в пределах одного, двух или части занятия. Педагог обеспечивает индивидуальный контроль за работой учащихся);

тестирование (применение на занятии компьютерных тестов и диагностических комплексов позволяет за короткое время получать объективную картину уровня усвоения изучаемого материала и своевременно его скорректировать);

- творческий проект (работу на компьютере выполняют учащиеся на протяжении нескольких занятий, педагог наблюдает, контролирует и помогает).

## **2.7 Оценочные материалы**

Проверочный тест к разделу «На пороге компьютерной грамотности» (Приложение №2)

Критерии оценивания рисунка в виртуальной выставке (Приложение №3)

Проверочный тест к разделу «Компьютер - универсальное средство обработки изображений» (Приложение №4)

Проверочный тест к разделу «Компьютер и обработка текстов» (Приложение  $N<sub>0</sub>5$ 

Критерии оценивания творческого проекта (Приложение №6)

Промежуточная аттестация игра «Путешествие в страну «Информания» (Приложение №7)

## **2.8 Список литературы**

Для педагога

1. Матвеева Н. В., Цветкова М. С. Информатика. Программа для начальной школы, 2-4 классы. - М.: БИНОМ, Лаборатория знаний, 2012.

2. Матвеева Н. В., Челак Е. Н., Конопатова Н. К., Панкратова Л. П.

Информатика и ИКТ. 2-4 классы: методическое пособие. 2-е изд., испр. и доп.– М.: БИНОМ. Лаборатория знаний, 2013.

3. Матвеева Н. В., Челак Е. Н. Информатика: учебники для 2-4 классов/М.: Бином. Лаборатория знаний, 2013.

4. Матвеева Н. В., Челак Е. Н. Информатика: рабочие тетради для 2-4 классов: БИНОМ. Лаборатория знаний, 2014.

5. Матвеева Н. В., Челак Е. Н. Информатика: контрольные работы для 2-4 классов /М.: БИНОМ. Лаборатория знаний, 2014.

6. Программы для общеобразовательных учреждений: Информатика, 2-11 классы.-2-е изд. – М.: БИНОМ, Лаборатория знаний, 2012.

Для обучающихся:

1. Антошин, М.К. Учимся рисовать на компьютере / М.К. Антошин. – М.: Айрис, 2016**.** – 160 c.

2. Босова А.Ю., Босова Л.Л., Коломенская Ю.Г. Занимательные задачи по информатике. – М.: Бином. Лаборатория знаний, 2007.

3. БосоваЛ.Л.,МихайловаН.И.,УгриновичН.Д.Практикумпо информатике и информационным технологиям – М.: Бином. Лаборатория знаний, 2007.

4. «Компьютер для детей», Москва, АСТ-Пресс, 2003 год.

5. Левин А.Ш. Самоучитель работы на компьютере. - 9-е изд.– СПб.: Питер, 2006.

6. Никольская И.Л., Тигранова Л.И. «Гимнастика для ума», Москва, «Просвещение. Учебная литература», 1997 год.

7. Соловьева Л.Ф. Информатика и ИКТ. – М.: BHV, 2007.

8. Угринович Н.Д. Информатика и ИКТ. Базовый уровень: Учебник. – М.: Бином. Лаборатория знаний, 2008.

#### **Методические рекомендации по освоению программы в рамках индивидуальных образовательных маршрутов**

Цель образовательного процесса в МБУ ДО «Шатровский ДДЮ» создание условий для развития творческой индивидуальности ребенка через предметную деятельность, познание и общение.

Педагог содействует выбору индивидуального пути образования и развития ребенка, по которому он может продвигаться в приемлемом для него темпе в соответствии со своими возможностями и способностями, составляя и реализуя индивидуальный образовательный маршрут (ИОМ) по освоению дополнительной общеобразовательной общеразвивающей программы технической направленности «Компьютерная азбука».

Индивидуальный образовательный маршрут используется при работе

- со способными детьми (на основании наблюдений педагога, родителей),

- с детьми с ограниченными возможностями здоровья (ОВЗ) и детьмиинвалидами (на основании справок врачебно-клинической комиссии),

- с детьми с нарушениями поведения – агрессивными и вспыльчивыми, пассивными и гиперактивными (на основании наблюдений педагога, родителей, психолога).

#### **Структура ИОМ учащегося**

Индивидуальный образовательный маршрут.

#### *1. Характеристика учащегося и его семьи.*

1.1. ФИО, дата рождения ребёнка.

1.2. Особенности физического и психического развития:

- выдающаяся способность (наблюдение, анкетирование, тестирование учащегося педагогом и психологом, анализ первичной диагностики).

- нарушение поведения (наблюдение учащегося педагогом и психологом, отзывы родителей).

1.3. ФИО родителей, контакты.

1.4. Условия проживания и быта ребёнка в семье.

## *2. Организация работы по достижению образовательных результатов* 2.1.

Причины разработки ИОМ (способности, желание ребенка)

2.2. Цель и задачи образовательной работы; содержание материала программы; используемые педагогические технологии, методы и приёмы работы, планируемые результаты, формы контроля и аттестации.

2.3. Режим занятий.

Сроки действия маршрута по согласованию с родителями, ответственные (педагог, психолог, родитель).

## *3. Психолого-педагогическая поддержка*

Взаимодействия участников обучения по ИОМ (педагог - родители - учащийся - психолог) помогут оказать психолого-педагогическую поддержку ребёнку, то есть предупредить и разрешить проблемы в развитии, обучении, поведении учащегося, повысить уровень учебной мотивации и самореализации, улучшить его эмоциональное состояние.

## *4. Диагностика развития ребенка*

Формы оценки и самооценки успешности в рамках реализации ИОМ могут быть различны: организация выставки работ, участие в конкурсах, проведение открытых занятий, презентация достижений (портфолио), зачетная работа, тесты, участие в олимпиадах различного уровня и тд.

## *5. Согласование обучения по ИОМ и семьи учащегося*

Настоящий индивидуальный образовательный маршрут учащегося согласован с родителями

Подпись родителей\_\_\_\_\_\_\_\_\_\_\_\_\_\_\_\_

Невозможно определить индивидуальный образовательный маршрут на весь период обучения по программе. В процессе реализации ИОМ происходит своевременное корректирование педагогического процесса, позволяющее учащимся достичь поставленных целей и высоких результатов деятельности (грамоты, дипломы). Корректировка производится педагогом и доводится до сведения ребенка и родителей.

Проверочный тест к разделу «На пороге компьютерной грамотности»

## **1.Что такое компьютер?**

а) устройство для хранения информации любого вида.

б) многофункциональное электронное устройство для работы с информацией;

в) электронное вычислительное устройство для обработки чисел;

#### **2.Назови основные устройства компьютера.**

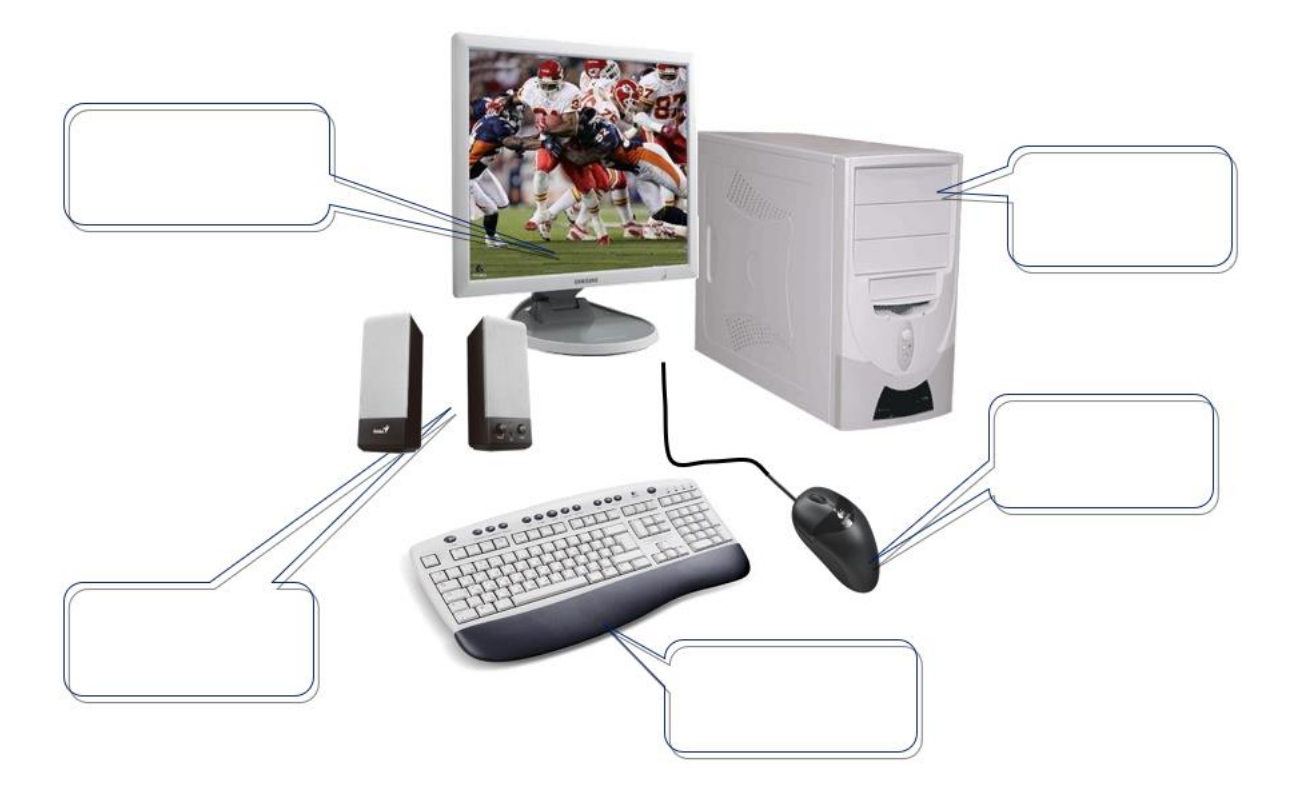

## **3.Что называется рабочим столом компьютера?**

- а) Стол, на котором стоит компьютер
- б) Изображение на экране монитора готового к работе компьютера
- в) Совокупность всех программ, установленных на компьютере

## **4. Как называются небольшие картинки, размещенные на рабочем столе?**

- а) Значки
- б) Пиксели
- в) Документы

## **5. Какой элемент рабочего стола обеспечивает доступ к различным устройствам компьютера?**

- а) Панель задач
- б) Кнопка Пуск
- в) Значок Компьютер

# **6. Для чего служит Корзина ?**

- а) Для временного хранения файлов
- б) Для помещения в нее ненужных файлов
- в) Функция назначается по усмотрению пользователя

#### **7. В какой части рабочего стола обычно находится панель задач?**

- а) В нижней части
- б) В верхней части
- в) У левого края

## **8. Какую функцию выполняют значки на рабочем столе?**

- а) Украшение рабочего стола
- б) Напоминание о важных задачах
- в) Быстрый доступ к различным объектам

#### **Критерии оценивания:**

Каждый правильный ответ – 1 балл **Высокий уровень – 7-8 баллов Средний уровень – 4-6 баллов Низкий уровень – 0-3 баллов** 

| Критерии<br>$\Phi$ $\cal H$ | Качество и сложность технического<br>исполнения работы. | Количество использованных<br>возможностей редактора | Наличие и оригинальность сюжета,<br>его смысловая законченность | Гармоничное цветовое сочетание | Композиционное решение |
|-----------------------------|---------------------------------------------------------|-----------------------------------------------------|-----------------------------------------------------------------|--------------------------------|------------------------|
| 1.                          |                                                         |                                                     |                                                                 |                                |                        |
| $\overline{2}$ .            |                                                         |                                                     |                                                                 |                                |                        |
| $\overline{3}$ .            |                                                         |                                                     |                                                                 |                                |                        |
| 4.                          |                                                         |                                                     |                                                                 |                                |                        |
| 5.                          |                                                         |                                                     |                                                                 |                                |                        |
| 6.                          |                                                         |                                                     |                                                                 |                                |                        |
| 7.                          |                                                         |                                                     |                                                                 |                                |                        |
| 8.                          |                                                         |                                                     |                                                                 |                                |                        |
| 9.                          |                                                         |                                                     |                                                                 |                                |                        |
| 10.                         |                                                         |                                                     |                                                                 |                                |                        |

Критерии оценивания рисунка в виртуальной выставке

Оценка проводится по каждому критерию от 0-5 баллов. Максимальное количество баллов по защите проекта – 25 баллов.

**Высокий уровень – 20-25 баллов Средний уровень – 13-19 баллов Низкий уровень – 0-12 баллов**

## Проверочный тест к разделу

«Компьютер - универсальное средство обработки изображений»

#### **1. Графическим редактором называется программа, предназначенная для ...**

- а) Редактирования вида и начертания шрифта;
- б) Работы с графическим изображением;
- в) Построения графиков.

## **2. Какой значок имеет графический редактор Paint?**

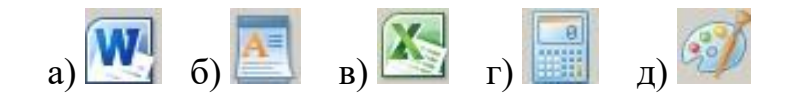

## **3. Установите соответствие, соединив линией.**

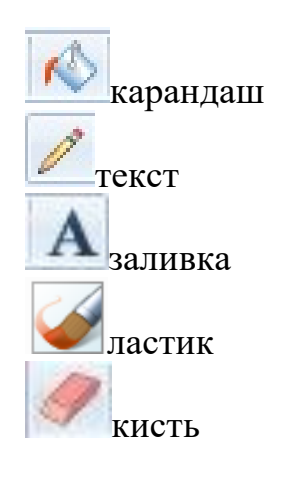

## **4.Какой элемен окна Paint изображен на рисунке?**

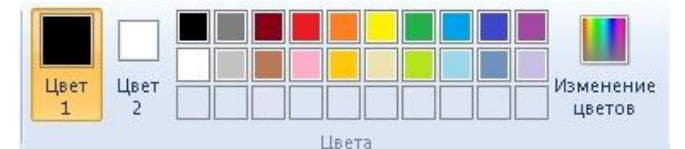

- а) панель быстрого доступа
- б) лента вкладок
- в) строка заголовка
- г) строка состояния
- д) палитра

## **5. Каким инструментом нарисован данный рисунок?**

- а) линия
- б) прямоугольник
- в) овал
- г) распылитель

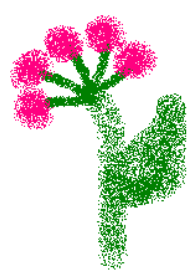

д) скругленный прямоугольник

## **6. Какого инструмента нет в графическом редакторе?**

- а) палитра
- б) валик
- в) заливка
- г) лупа

## **7. Для чего предназначен инструмент ластик?**

- а) для рисования линий произвольной формы
- б) для удаления фрагментов рисунка
- в) для изменения масштаба просмотра рисунка

**Критерии оценивания:**

Каждый правильный ответ – 1 балл **Высокий уровень – 6-7 баллов Средний уровень – 4-5 баллов Низкий уровень – 0-3 баллов** 

## **Приложение №5**

Проверочный тест к разделу «Компьютер и обработка текстов»

## **1. Какой значок имеет текстовый редактор Word?**

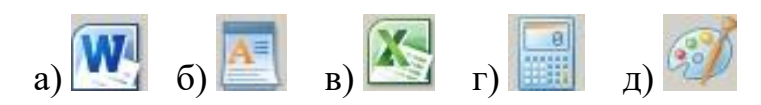

#### **2. Какая клавиша поможет сделать абзац?**

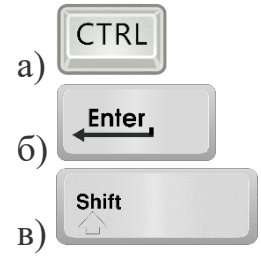

**3. Посмотри на курсор в слове "друзь|яя". На какую клавишу надо нажать, чтобы исправить ошибку?**

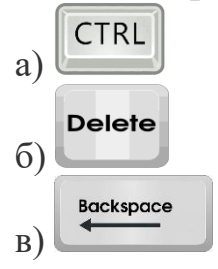

**4. Посмотри на курсор в слове "траа|ва". На какую клавишу надо нажать, чтобы удалить лишнюю букву?**

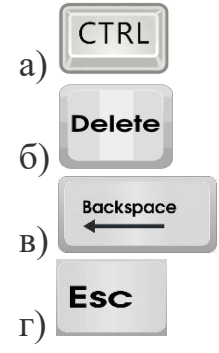

## **5. Курсор – это…**

а) устройство ввода текстовой информации;

б) клавиша на клавиатуре;

в) наименьший элемент изображения на экране;

г) отметка на экране дисплея, указывающая позицию, в которой будет отображён вводимый с клавиатуры символ.

## **6. Установите соответствие, соединив линией.**

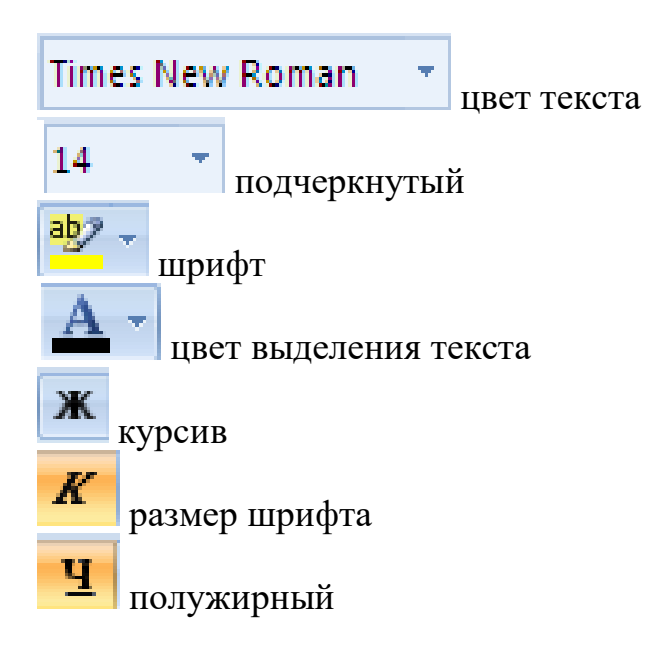

**7. С помощью каких кнопок можно изменить текст на жирный, курсив, подчеркнутый, зачеркнутый?**

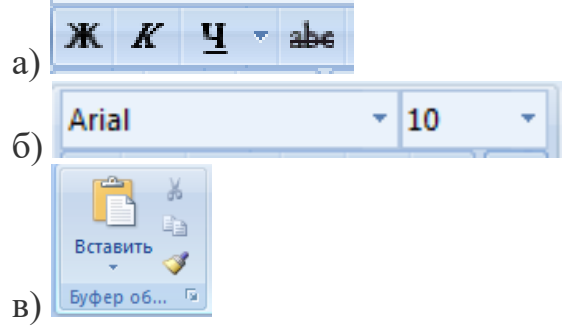

## **8.Установите соответствие, соединив линией**

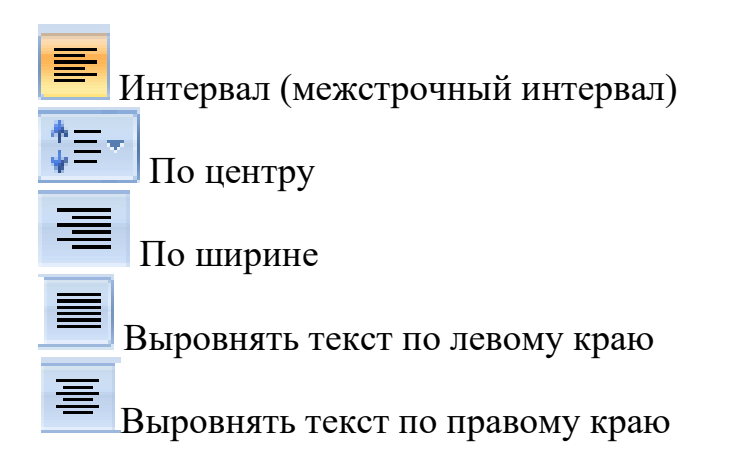

**9. С помощью каких кнопок можно скопировать, вырезать, вставить текст?**

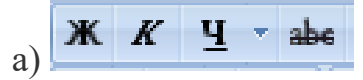

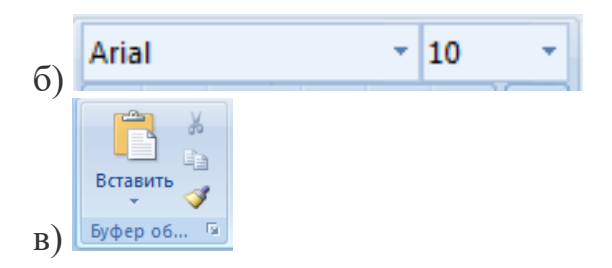

## **Критерии оценивания:**

Каждый правильный ответ – 1 балл **Высокий уровень – 8-9 баллов Средний уровень – 4-7 баллов Низкий уровень – 0-3 баллов** 

## **Приложение №6**

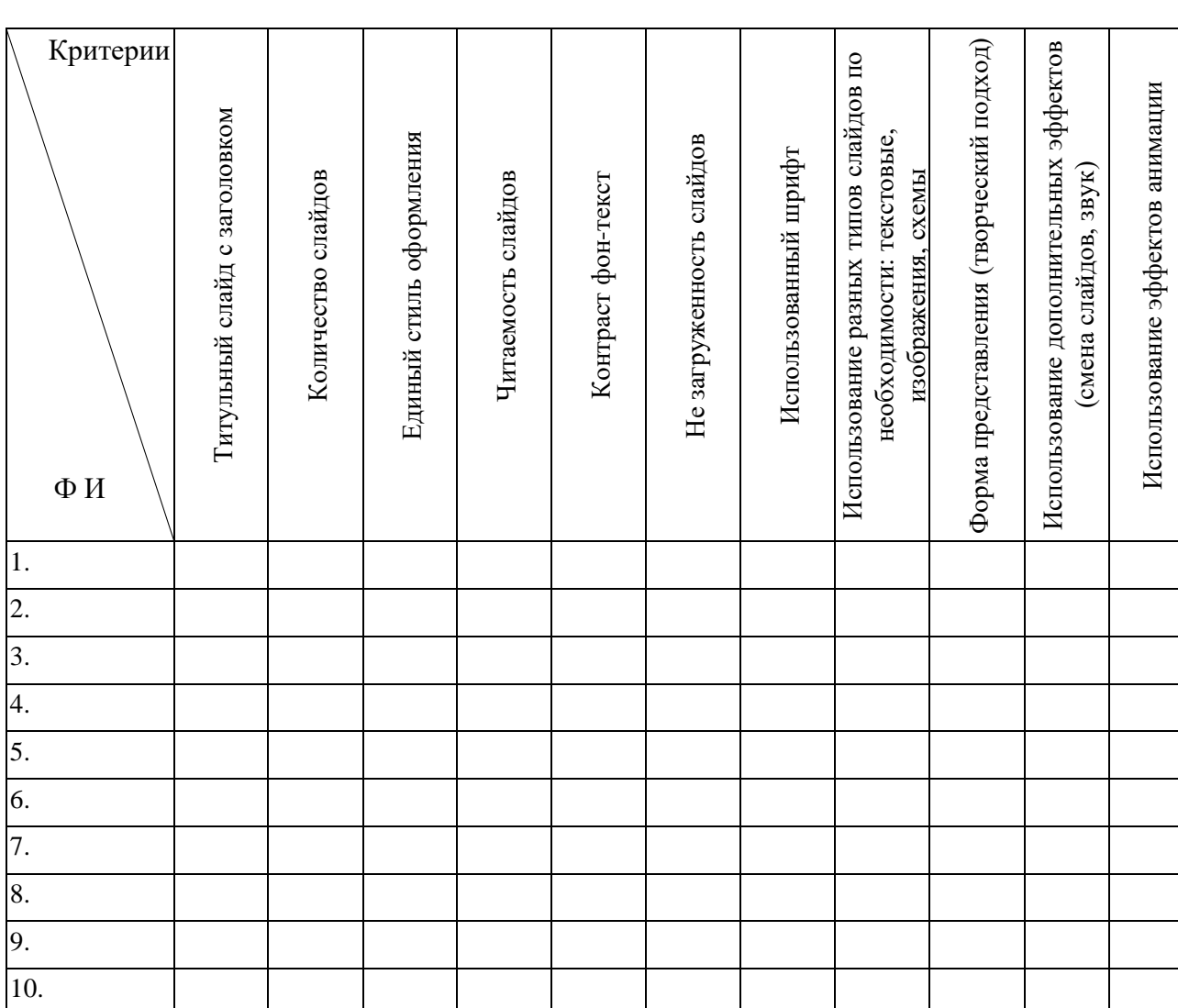

## Критерии оценивания творческого проекта

Оценка проводится по каждому критерию от 0-5 баллов. Максимальное количество баллов по защите проекта – 55 баллов.

**Высокий уровень – 44-55 баллов Средний уровень – 28-43 баллов Низкий уровень – 0-27 баллов**

Промежуточная аттестация игра «Путешествие в страну «Информания»

#### **Цели:**

Обучающая – совершенствование, обобщение и закрепление знаний учащихся по программе.

Развивающая – развитие мышления, памяти, внимательности.

Воспитательная – развитие познавательного интереса, воспитание культуры общения.

#### **Задачи:**

- расширять информационную культуру учащихся;

- развивать логическое мышление учащихся;

-развивать стремление к победе через организацию соревновательной деятельности.

**Форма:** игра-путешествие

**Оборудование:** компьютеры, призы и дипломы, жетоны.

#### Ход занятия

 Здравствуйте, ребята! Сегодня мы с вами отправимся в виртуальное путешествие по стране «Информания». В стране «Информания» мы сделаем 5 остановок. На каждой остановке вас ожидает масса интересных заданий. За каждое правильно выполненное задание вы будете получать жетоны.

Занимаем места в наших машинах – «Персональный компьютер» (далее ПК).

*Ученики садятся за ПК. Все задания для учеников имеются на ПК.*

Итак, все заняли свои места? Раз все готовы, отправляемся в путешествие.

#### **Первая остановка- Интеллектуальная станция.**

Необходимо ответить на вопросы викторины *(тестирование на компьютере)*. За каждый правильный ответ вы получаете 1 жетон.

#### *Вопросы:*

-устройство для ввода информации на экран (*монитор*);

-устройство, для работы (чтение, запись) с дисками (*дисковод*);

-пульт управления при игре (*джойстик*);

-устройство для управления курсором (*мышка*);

-устройство, с помощью которого можно вывести информацию на бумагу (*принтер*);

-устройство, с помощью которого можно ввести информацию с бумажного носителя в ПК (*сканер*).

С заданием справились, и теперь мы можем отправляться дальше.

## **Следующая остановка - станция «Компьютерная графика».**

На этой остановке проверим, насколько хорошо вы умеете рисовать. Вам предстоит в течение 10 мин нарисовать домик. За это задание можно получить от 1 до 5 жетонов. С заданием справились, поехали дальше.

#### **Мы прибыли на станцию «Отдыхай – ка» - динамическая пауза.**

Мы с вами устали, давайте немного отдохнем (электронная *физминутка*).

#### **Следующая остановка - станция «Текстовый редактор».**

 Сейчас вы, как будущие компьютерные гении, поможете восстановить стихотворение. Кто найдет и исправит все 6 ошибок, получает 5 жетонов, 5 ошибок – 4 жетона, 4 ошибки- 3 жетона, 3-2 ошибки- 2 жетона, 1 ошибку– 1 жетон.

 *На ПК загружено стихотворение, в котором пропущены некоторые буквы. Вставьте пропущенные буквы.*

*Наша Таня громко плач…т Ур…нила в р…чку мячик. Тише …анечка не плач – Не утонет в р…чке мяч.*

#### **На остановке «Подсчитай – ка» нам понадобится калькулятор.**

 Мы подъехали к воротам страны «Информания». Для того, чтобы открыть дверь надо узнать код от ворот. Код – это значение арифметического выражения, которое необходимо найти, используя калькулятор. За это задание вы можете получить от 1 до 4 жетонов. *(93\*7 + 141) : 72 – 11 = (0)*

#### **Итак, ребята мы, попали в страну «Информания».**

Подведем итоги. Определим уровень освоения программы «Компьютерная азбука» по количеству набранных жетонов.

1 жетон – 1 балл

*Высокий уровень* - 17-20 баллов

*Средний уровень* – 8-16 баллов

*Низкий уровень* – 0- 7 баллов

*(Награждение и вручение призов)*

Понравилось ли вам сегодняшнее занятие и почему? *(Ответы детей)* На этом наше путешествие окончено. Всем спасибо. До новых встреч.